# QUICK REFERENCE GUIDE

# Placing a Catering Order through ATG

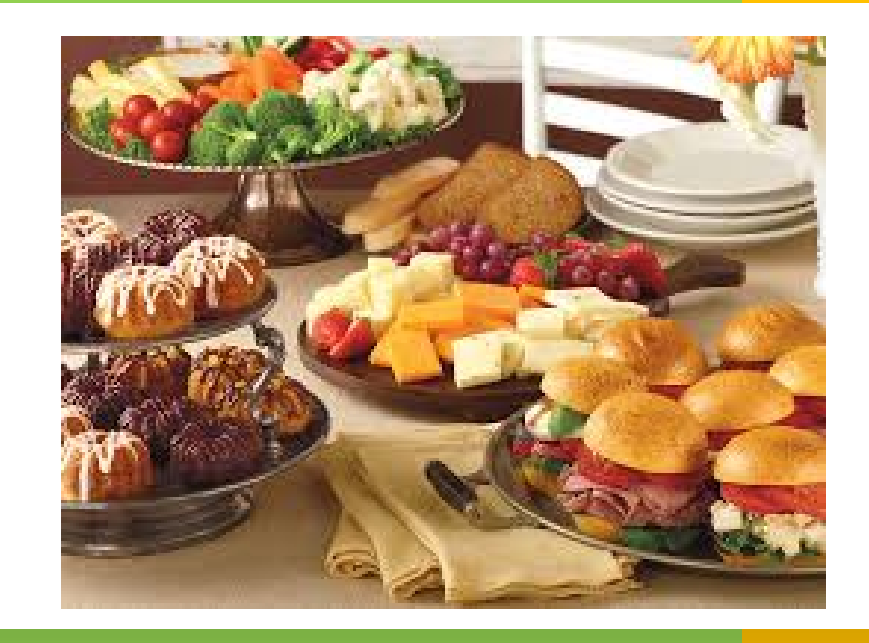

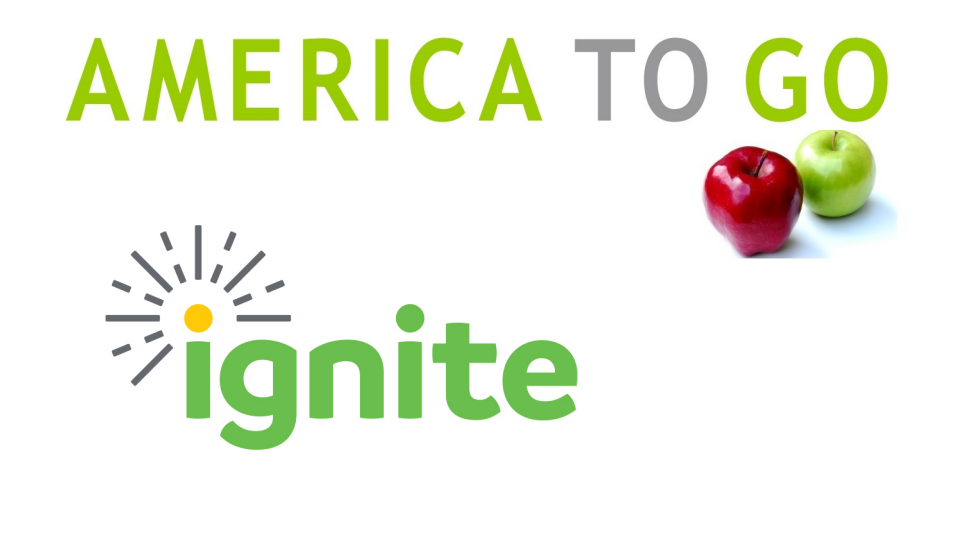

Landing Page From the Landing Page, you can  $\bullet$  Navigate through the site Landing Page  $\bullet$  Find Job Aid ♦ Begin an order by choosing a date and time ♦ Find Job Aid and FAQs

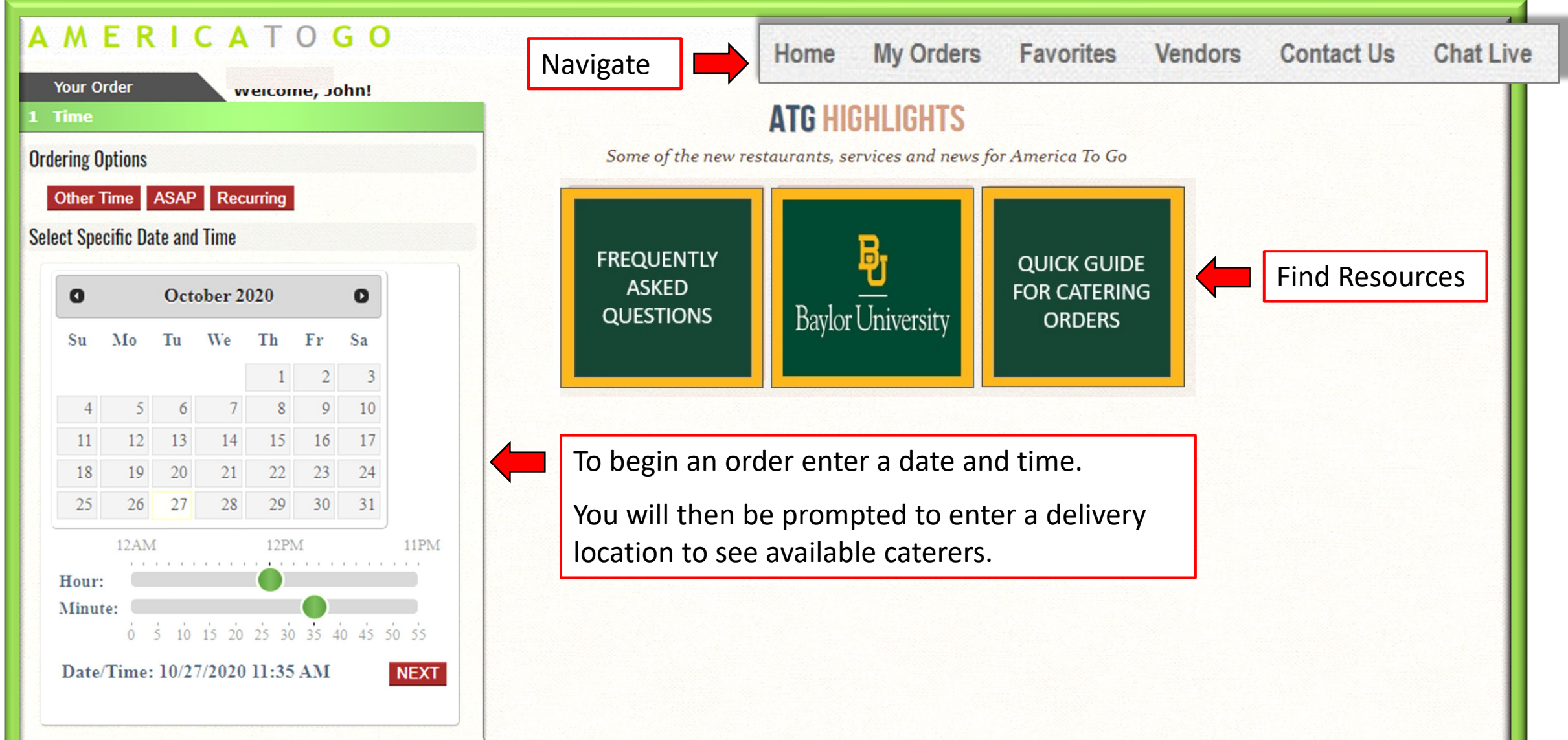

- Filters  $\|\bullet\|$  Filter by cuisines, services or other criteria
	- ♦ Search for a specific menu item across all menus (ie: sushi or chicken)

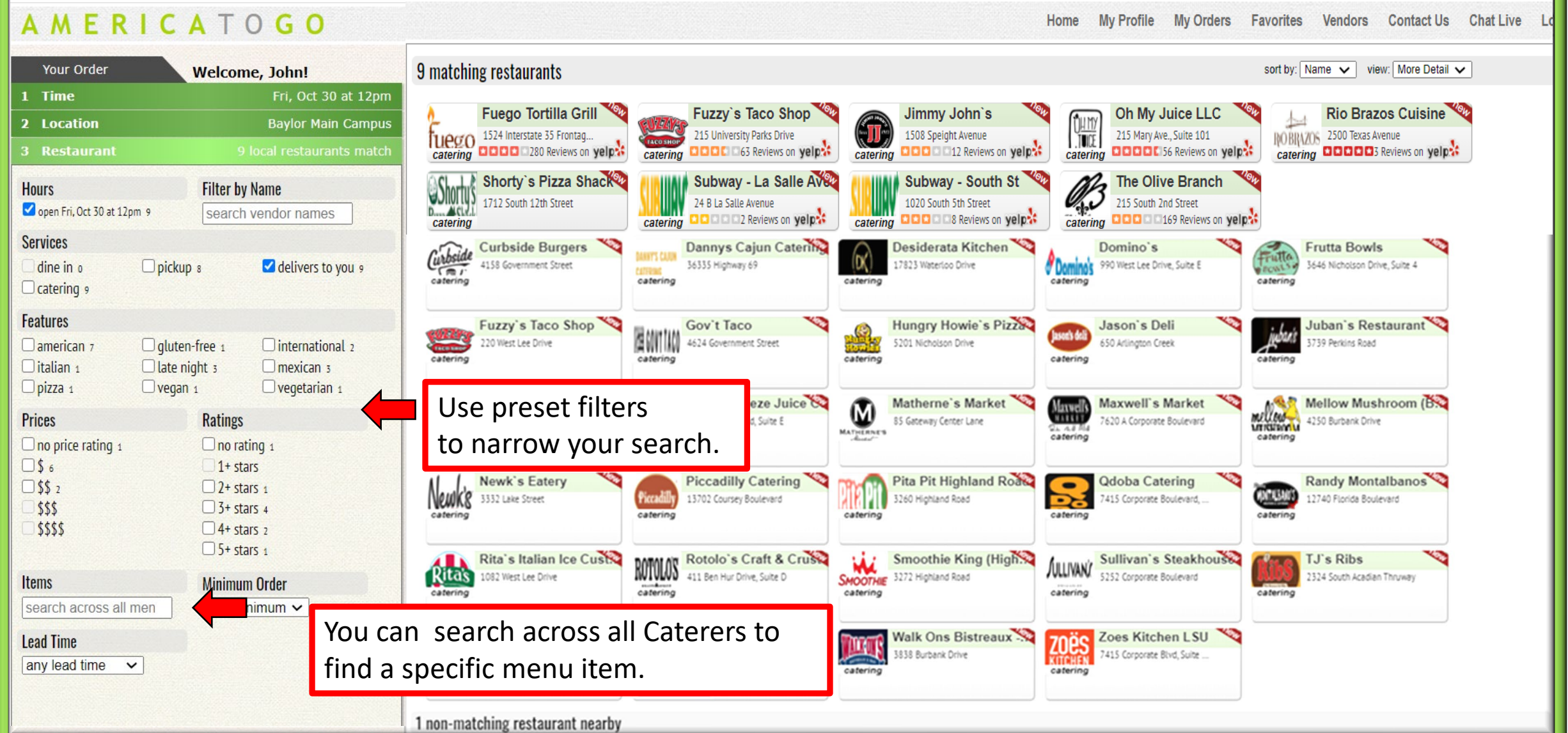

## Caterer's Front Page

All caterers have a front page to present a basic description of services, fees charged, minimum order and other policies specific to that caterer.

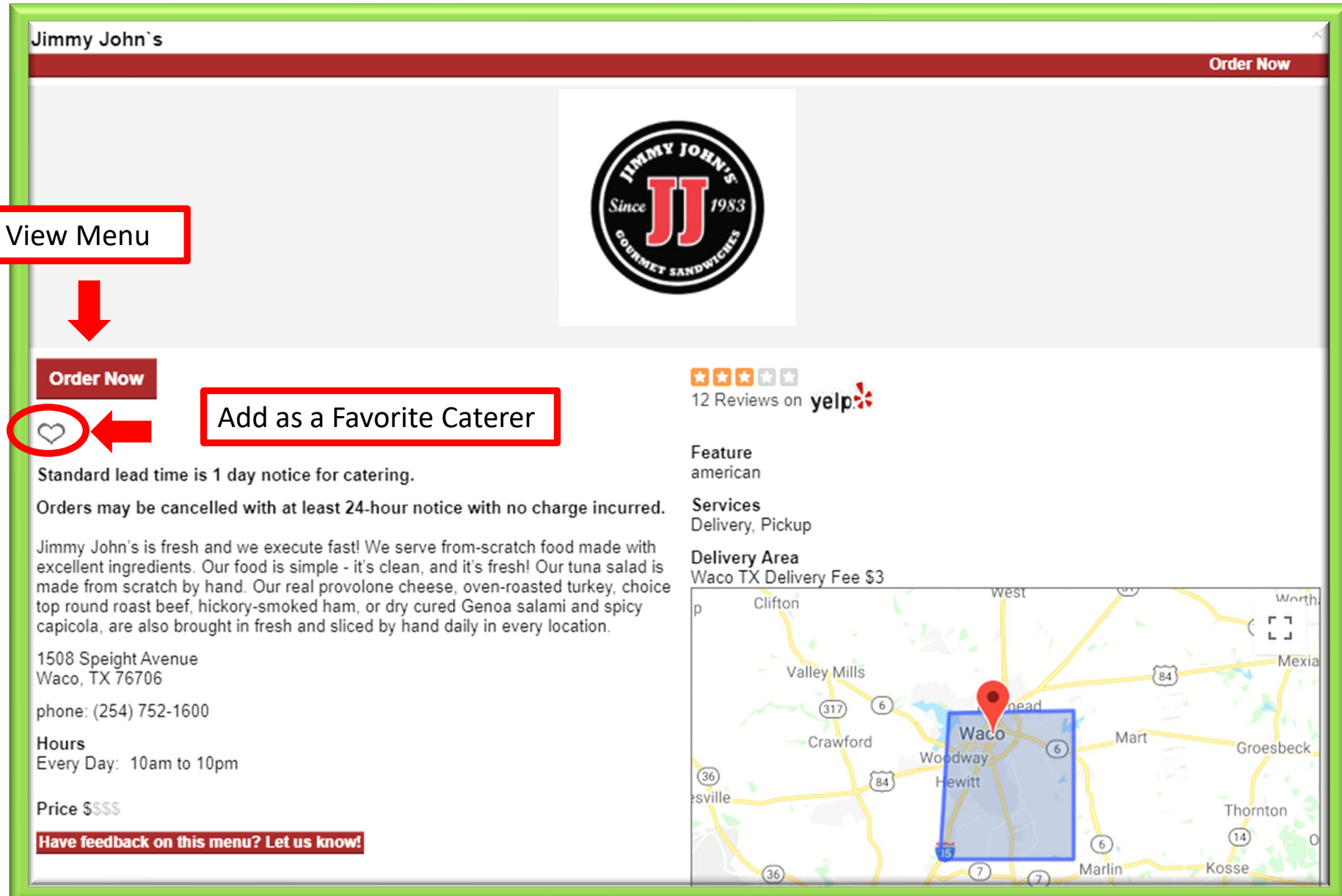

Filters Search for a specific menu item (ie: sushi or chicken) within a specific caterer's menu.

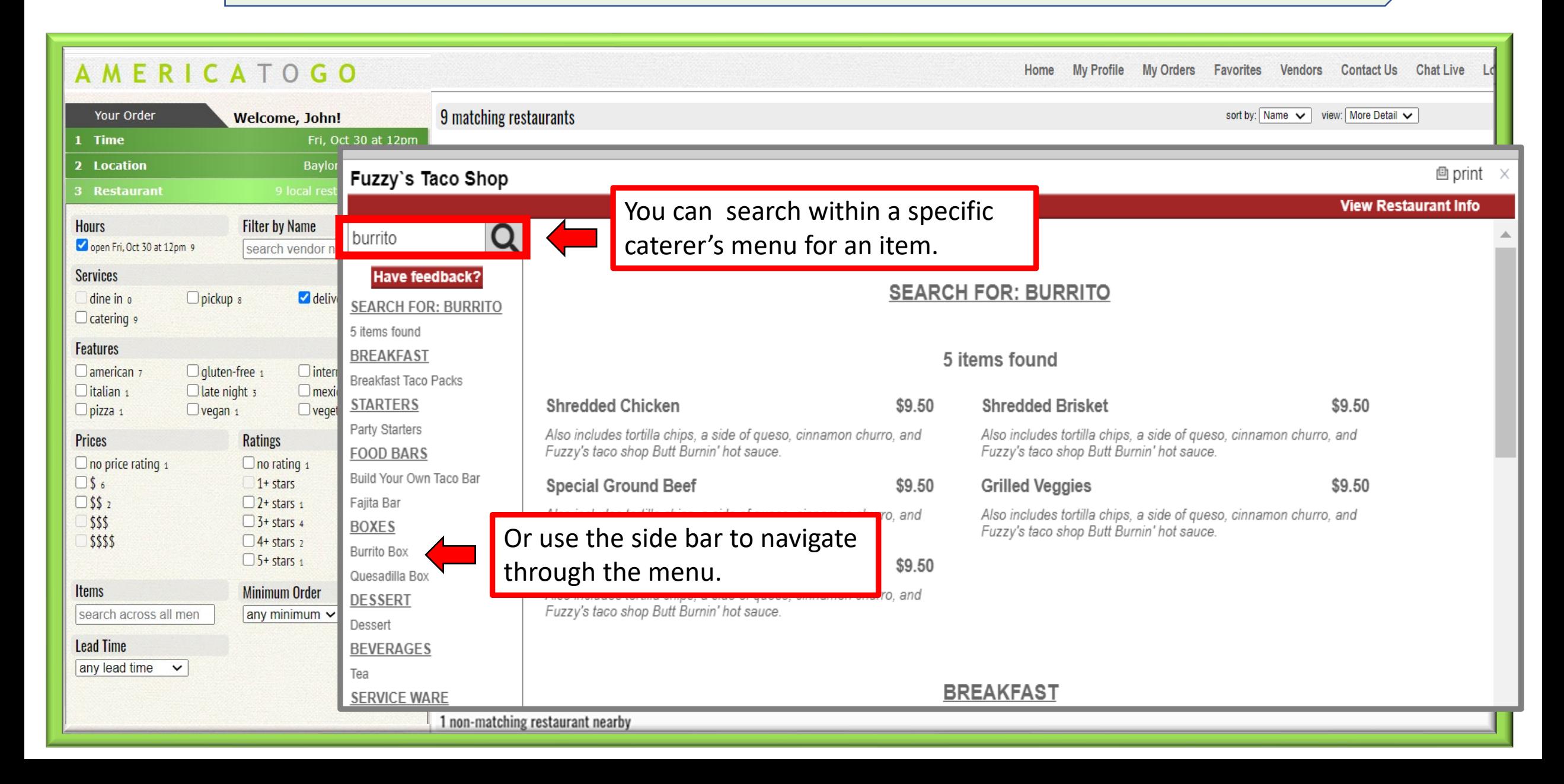

Shopping Cart | Add items to your cart, including any special instructions for each item. You can check out now or save the order to submit later.

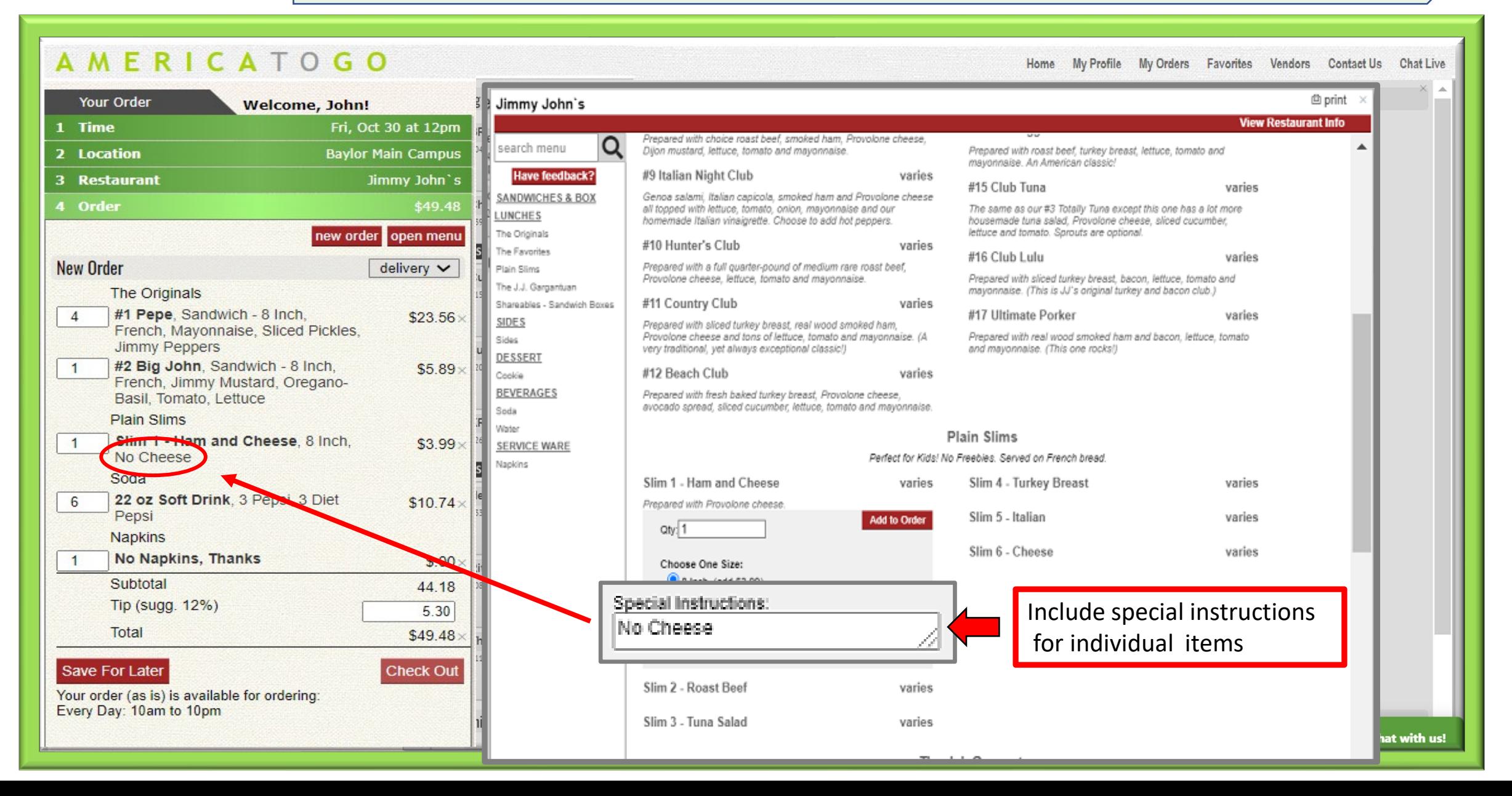

### Check Out Process

After clicking "Check Out" a series of screens will prompt you to enter:

- ♦Number of Guests
- ◆ Meal Type
- ♦Purpose of Meeting

This information will also display on your order.

You can also:

♦Save as a Favorite Order

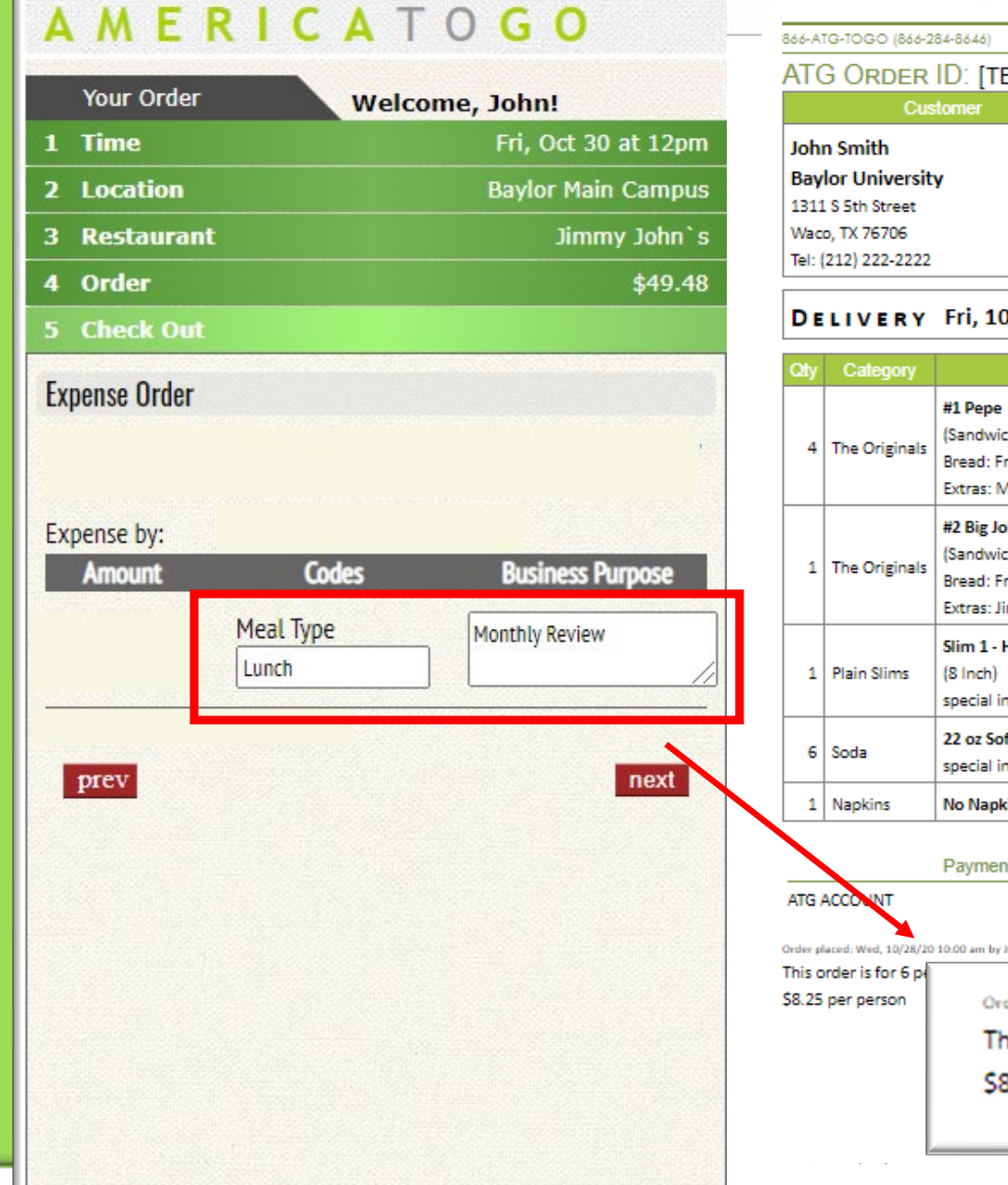

### nda AMERICA TO GO customerservice@omerlcotogo.com ATG ORDER ID: [TBD] Vendor Jimmy John's 1508 Speight Avenue Waco, TX 76706 Tel: (254) 752-1600 Fax:

### DELIVERY Fri, 10/30/20 12:00 pm

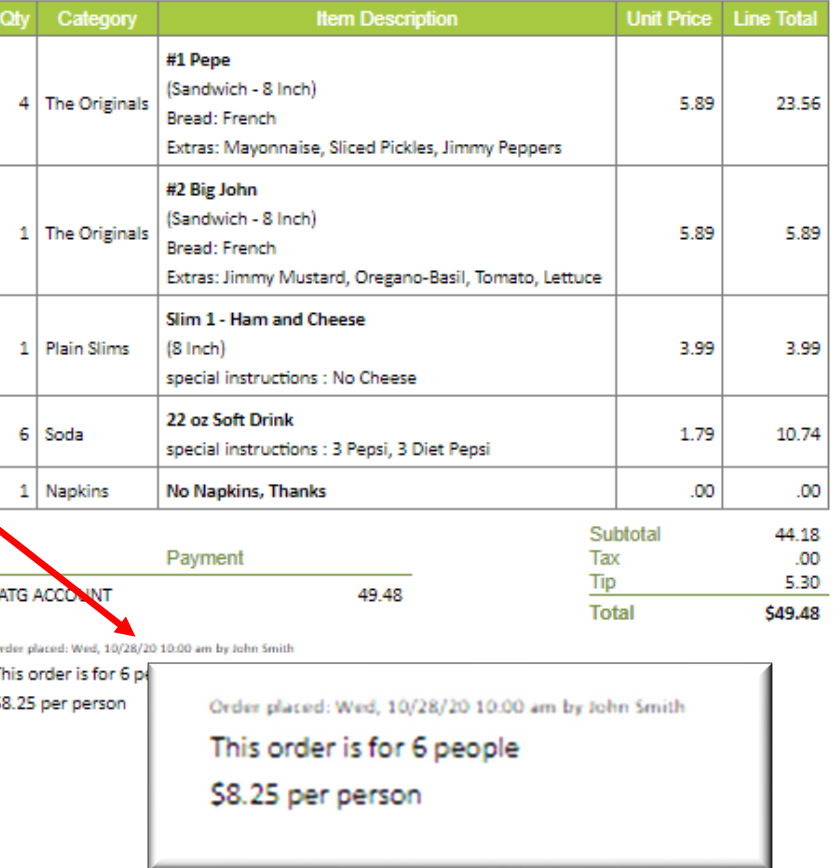

## **Instructions** For Delivery

Include any important delivery instructions for delivery staff:

◆ Street Address (if different than displayed in Customer box)

♦Building | Room

♦Any other information required for delivery or set up instructions.

◆ Provide a cell number for delivery contact.

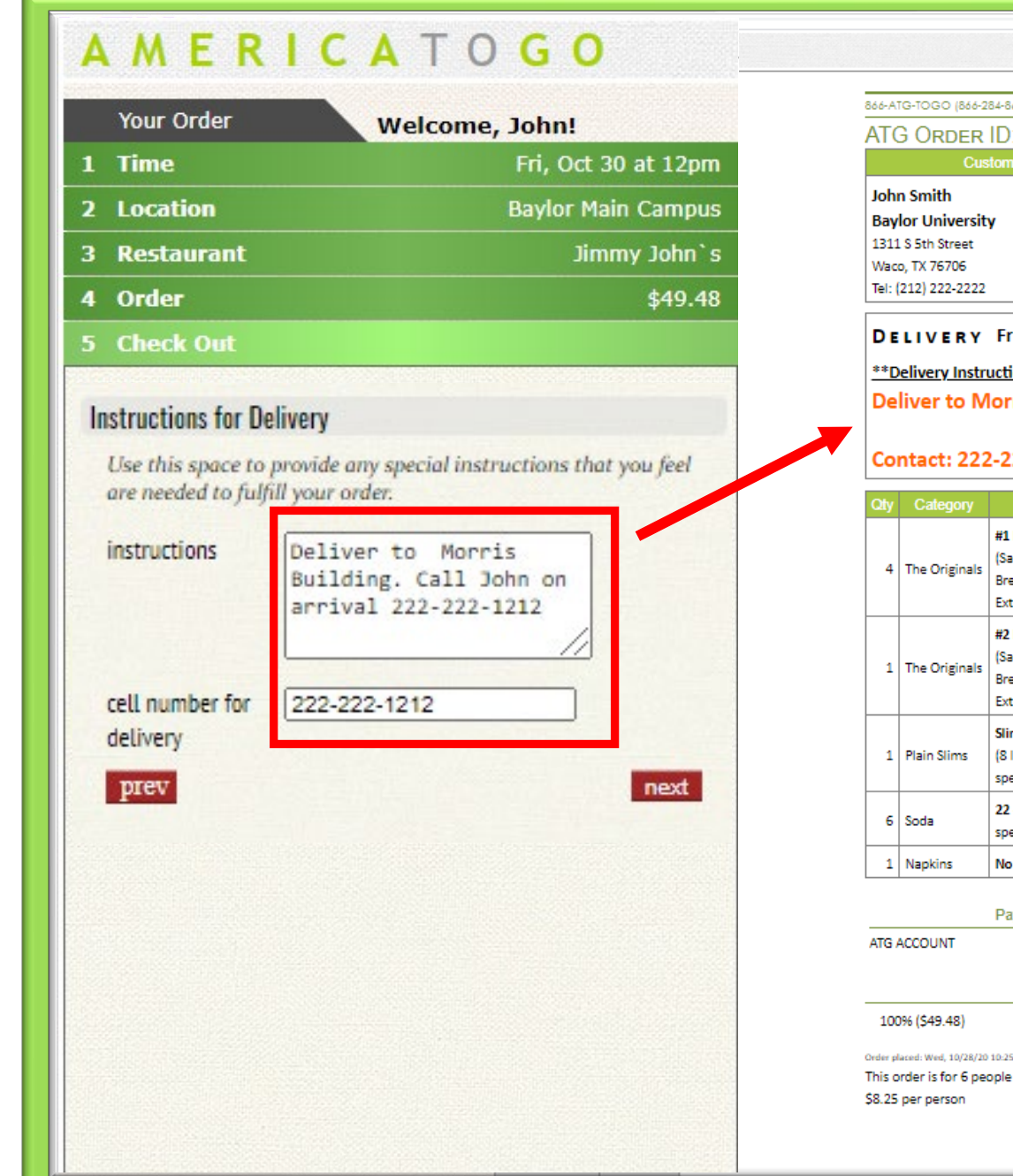

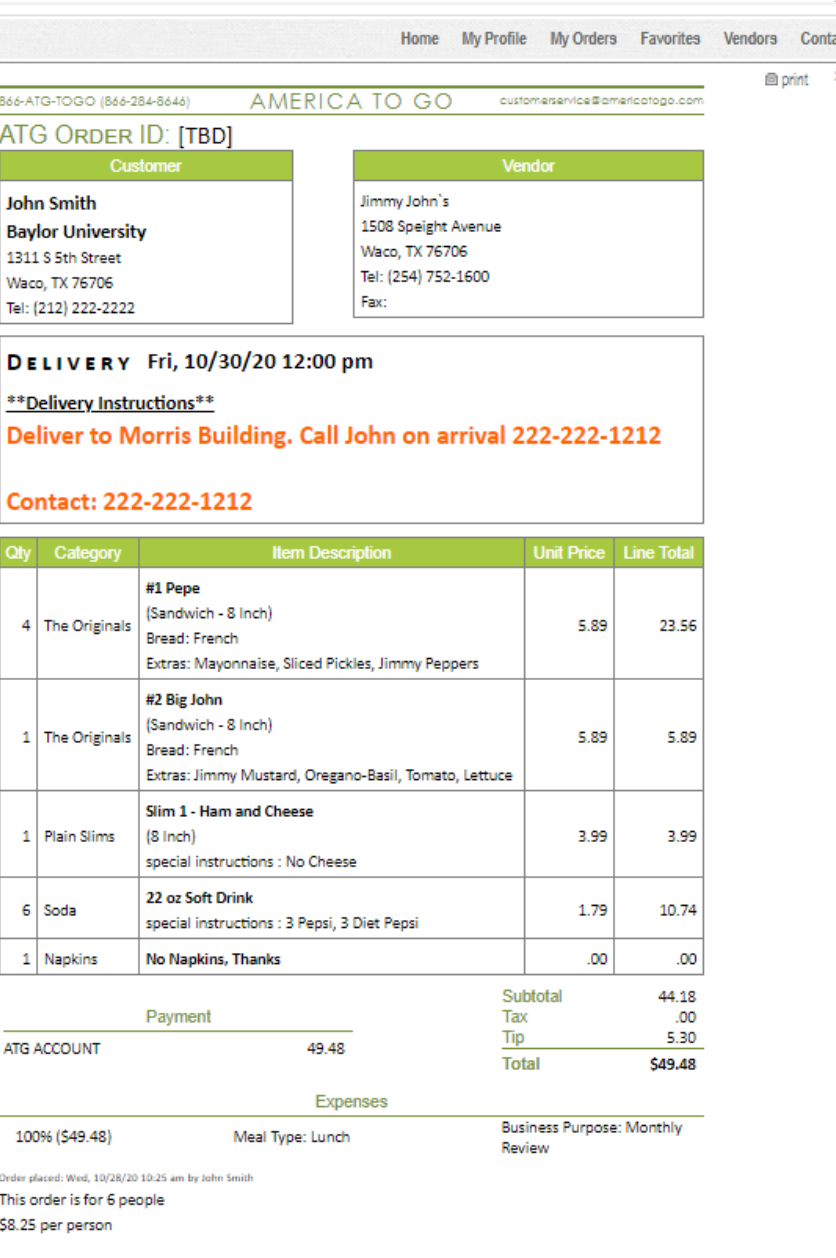

### **Finalizing Order**

Before submitting, re-check details for accuracy.

To make changes to your order:

♦Use the **prev** button to go back to check out screens.

♦Use the **Green Navigation** Bars to go back your **Order** to change menu items and quantities or to change **Time** and date.

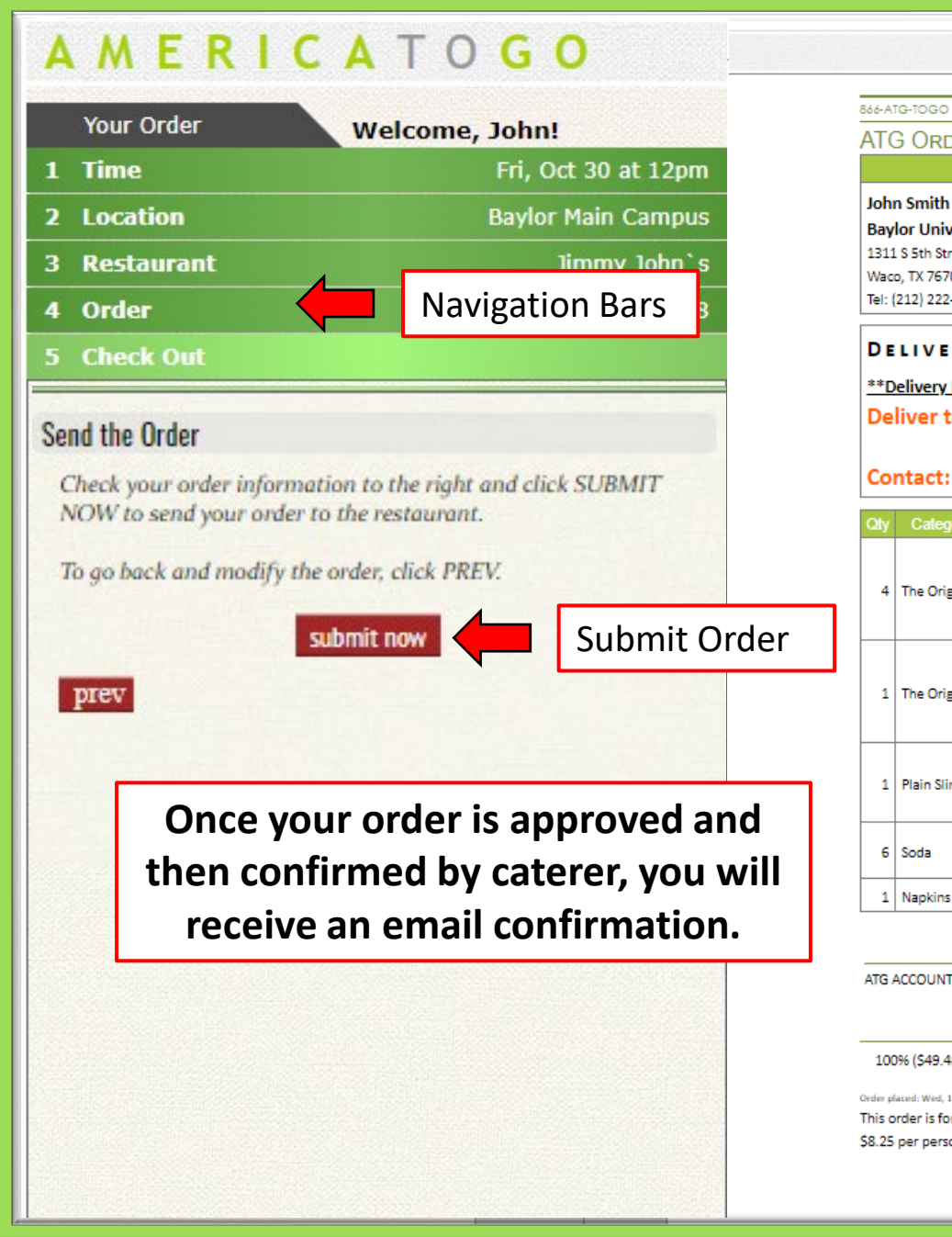

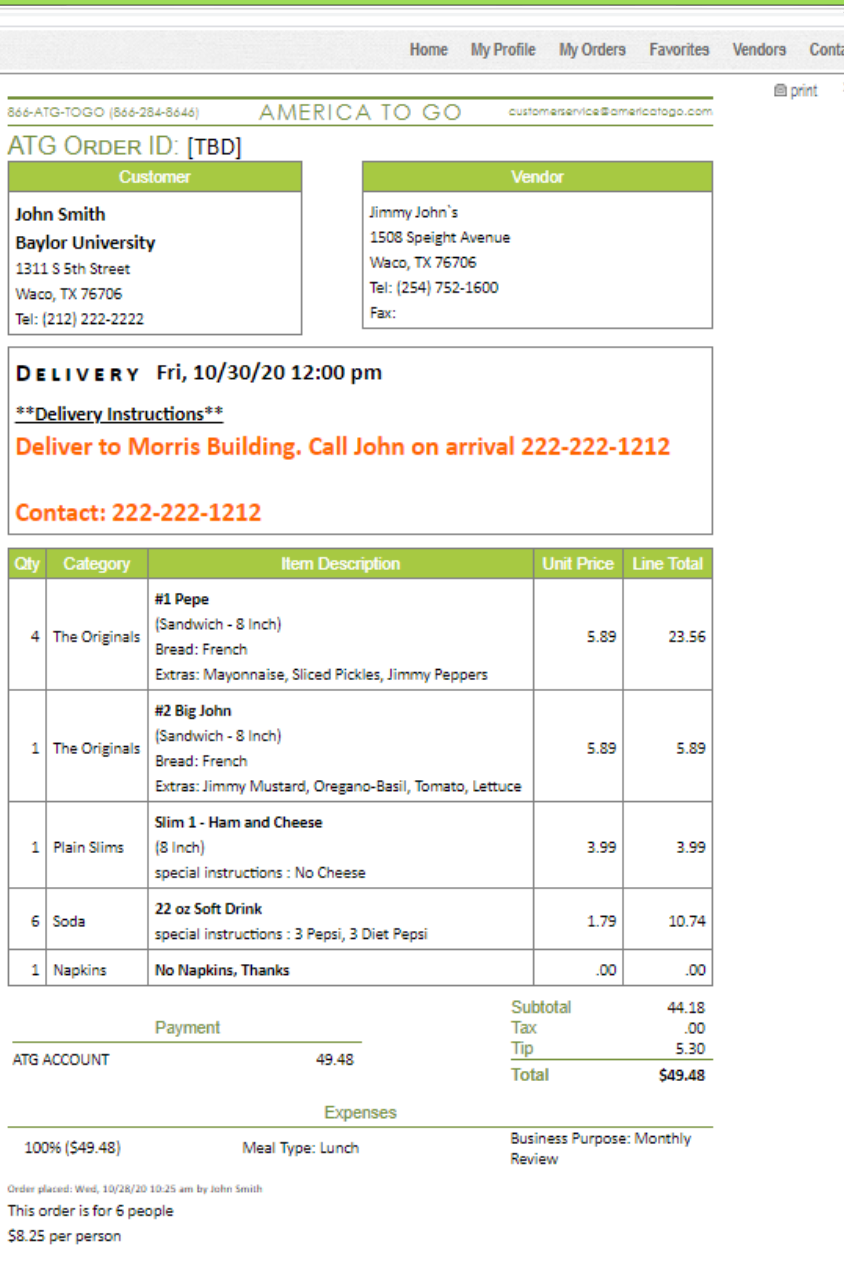

Order History Under the "Order History" tab, you can view and print orders. For orders still in "Draft", you can Order History also edit or cancel the order. Note that orders in draft have not been sent to the Caterer.

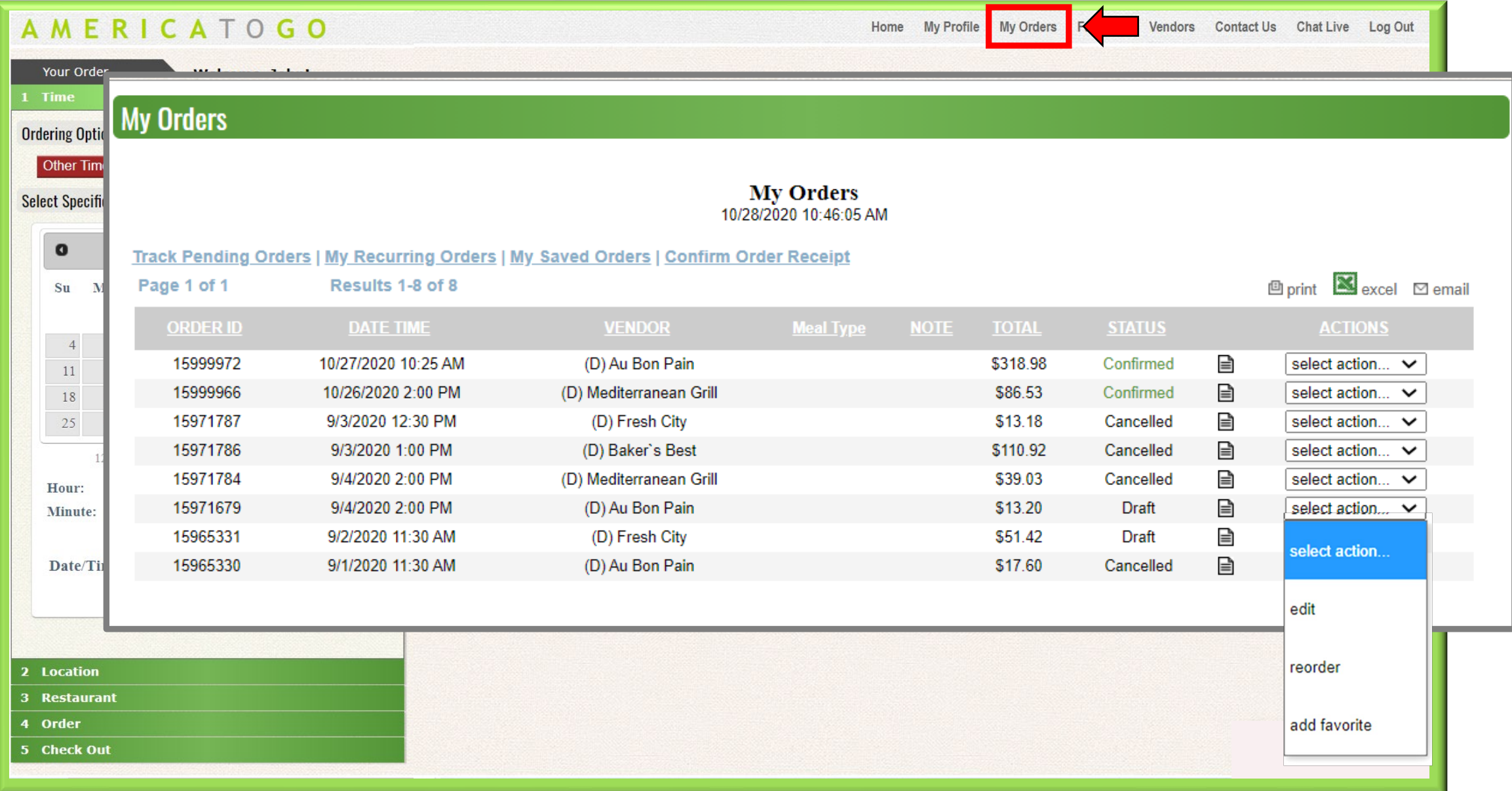

### Contact Us

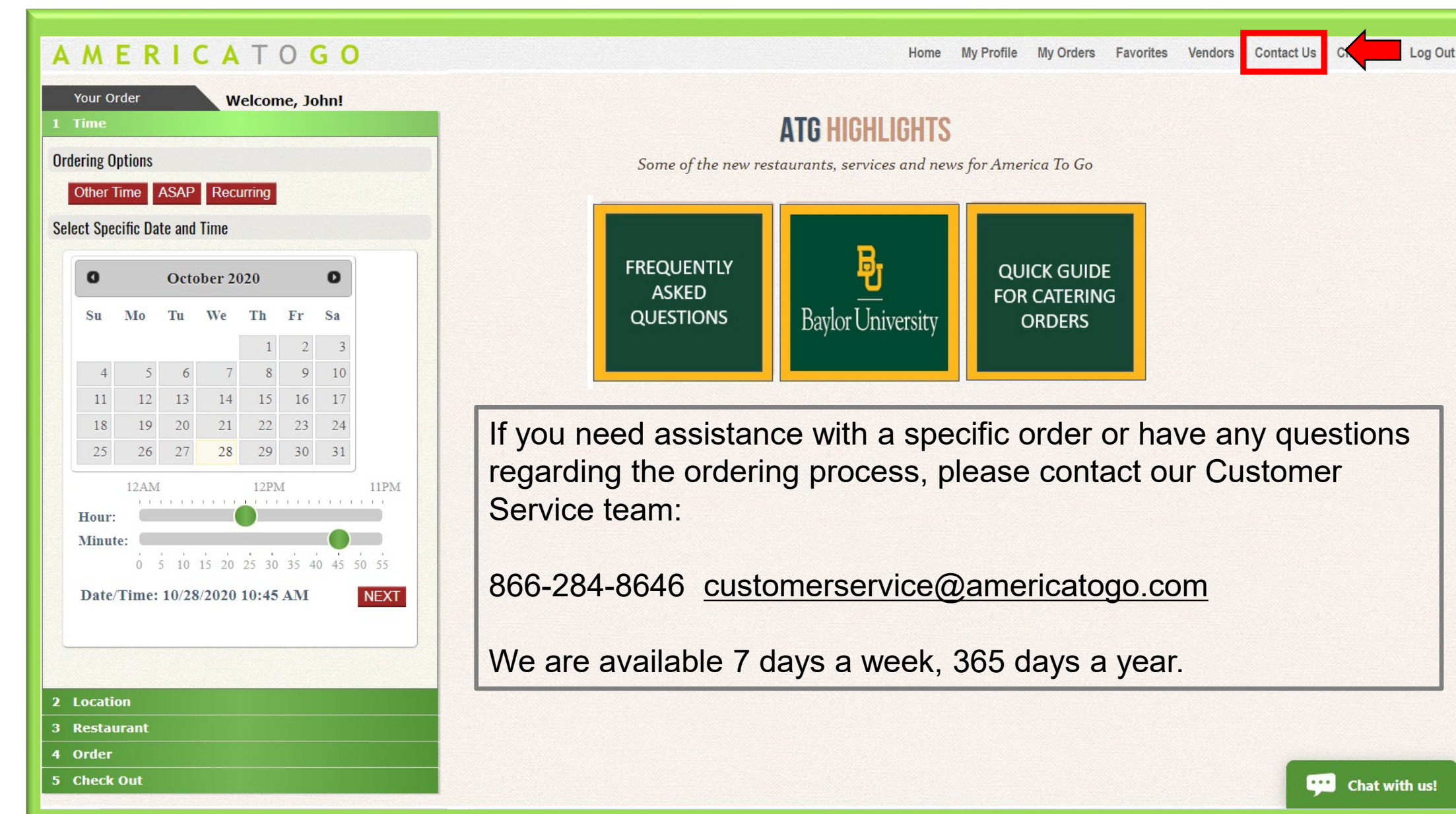